# Dpenfinance

Passo a passo para Onboarding de Iniciador de Transação de Pagamento - Fase 3A

Versão: 10

#### <span id="page-1-0"></span>Pré-requisitos

Antes de qualquer coisa, a instituição Iniciadora de Transação de Pagamento (ITP) precisa garantir os quatro pontos listados:

- Publicação de sua certificação [OpenID Relying Party](https://openid.net/certification/#FAPI-RW_RPs)
- Publicação na lista do [portal do cidadão](https://openbankingbrasil.org.br/quem-participa/?marca=&modalidade=PAGTO) na modalidade PAGTO
- Publicação na lista de [participantes do PIX](https://www.bcb.gov.br/content/estabilidadefinanceira/pix/ListadeparticipantesdoPix.pdf) como autorizada na "Lista de participantes ativos que ofertam serviço de iniciação de transação de pagamento"
- Caso sua instituição também seja detentora de conta, deverá já ter obtido a certificação e publicação de suas APIs Payment do Open Finance conforme item V, do artigo 4º, da Resolução Conjunta no. 1, de 4 de maio de 2020

ITPs também poderão comprovar pré-requisitos acima através de documentos oficiais recebidos, que deverão ser anexados na abertura do ticket de solicitação de participação do processo de onboarding

Em caso de dúvidas sobre o arranjo Pix, recomendamos o envio de e-mail para a pix-operacional@bcb.gov.br

#### <span id="page-2-0"></span>Principais pontos sobre o processo

- As detentoras devem possuir suporte a abertura de conta online PF e/ou PJ, ou disponibilizar usuários beta para realizar os testes integrados em **ambiente produtivo**.
- Será necessário que as ITPs realizem os testes integrados com pelo menos 4 (quatro) detentoras em ambiente produtivo.
- A comunicação entre ITPs e detentoras se dará em canal específico da ferramenta Slack. Os detalhes dos testes devem ser discutidos neste canal entre o ITP e detentoras. Os cenários testados também devem ser acordados. Para suporte à definição de cenários, instituições podem consultar *Sugestões de Cenários de Testes* no final desta cartilha.
- ITPs que já possuem acordo com alguma detentora para realização dos testes, devem indicar no formulário os dados referentes a essa(s) detentora(s).
- ITPs que não indicarem ao menos 4 (quatro) detentoras participarão de um sorteio que selecionará detentora(s), com a finalidade de garantir o teste com pelo menos 4. Pelo menos uma das detentoras sorteadas será uma instituição que já realizou o processo de onboarding.
- Se houver dificuldade nos testes por parte de uma detentora, ITP pode solicitar a inclusão de nova detentora em seu processo em qualquer momento através da abertura de ticket no Service Desk, solicitação será analisada pela Estrutura
- ITPs devem adicionar 1 (um) ticket de êxito bilateral para cada uma das detentoras em que obter sucesso
- As detentoras são responsáveis pelo encerramento do ticket de finalização de testes aberto pela iniciadora.
- O processo do ITP será considerado concluído com a publicação de Informa ao ecossistema.

## Faça o login no Service Desk

1

<https://servicedesk.openbankingbrasil.org.br>

#### **Spenfinance**

#### Bem-vindo ao Service Desk Open **Finance Brasil**

É muito bom te ver por aqui. Caso você já tenha uma conta cadastrada, pode usa-la para acessar sua área exclusiva, ou pode continuar como convidado se preferir.

Acessar via Diretório

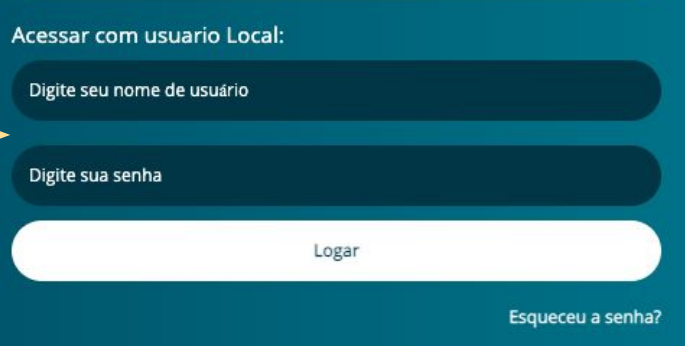

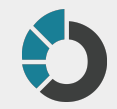

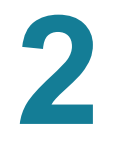

# Selecione o serviço específico

- $\rightarrow$  Processo de Onboarding
- → Solicitação de Interesse em Participar
- $\rightarrow$  Iniciadora

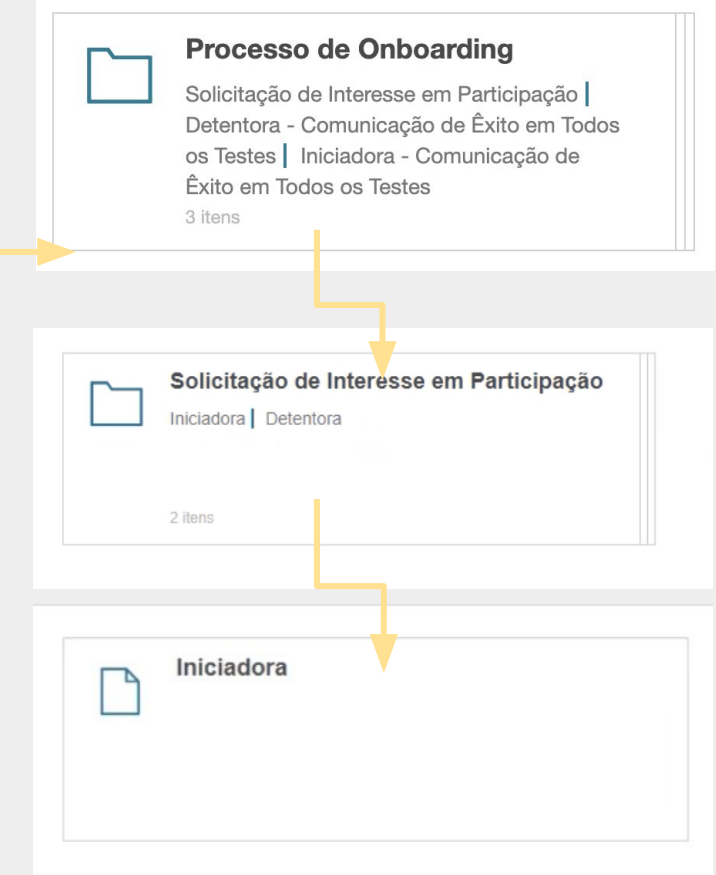

<span id="page-5-0"></span>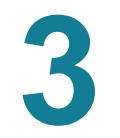

#### Preencha o formulário

Preencha as informações de sua instituição, indicando também o responsável técnico pelos testes

\*Caso já tenha realizado, esteja realizando, ou tenha acordo para realizar testes com detentoras, em ambiente produtivo, e a detentora seja voluntária para o processo de onboarding, utilize o botão "+ Adicionar" na caixa Detentoras para indicá-las. Serão consideradas apenas as Detentoras que já havia se cadastrada como interessada em participar dos testes.

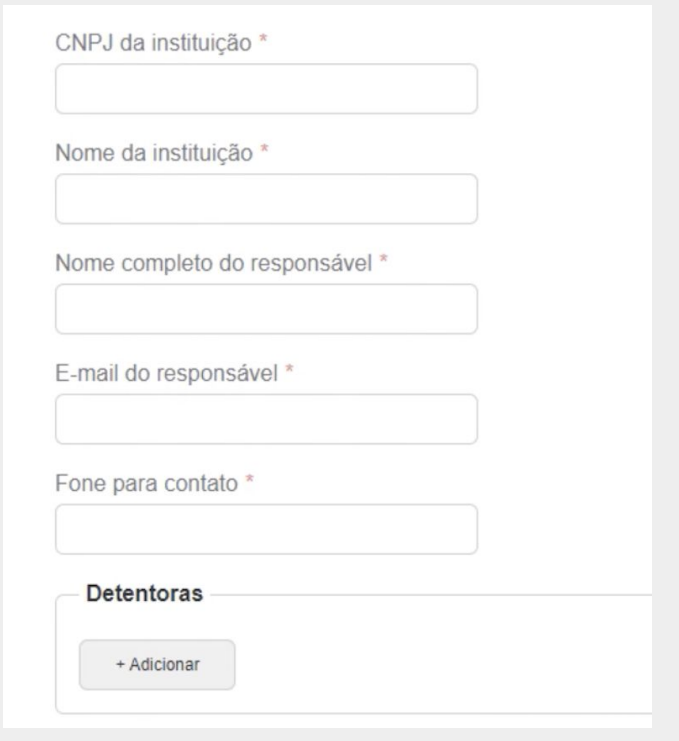

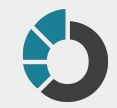

# Sua solicitação será atendida pelo secretariado de segunda à sexta em horário comercial

Após concluída, você receberá um email para entrar no Slack do Open Finance Brasil

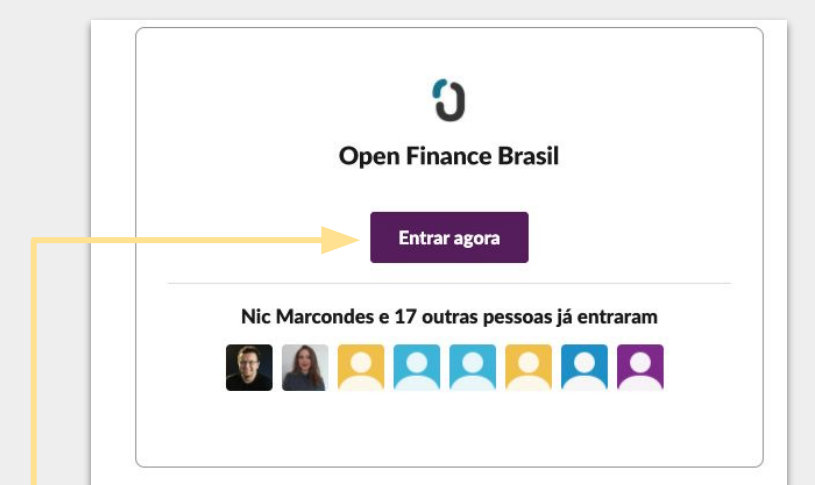

#### O que é o Slack?

O Slack é um app de mensagens para equipes, um lugar onde você pode colaborar em projetos e organizar conversas. Portanto, é possível trabalhar em conjunto onde quer que você esteja. Saiba mais sobre o Slack

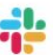

De Slack Technologies, LLC 500 Howard Street, San Francisco, CA 94105 slack.com

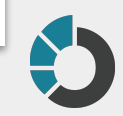

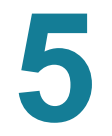

## Na página web, continue com o Slack

Clique em "Continuar com o e-mail"

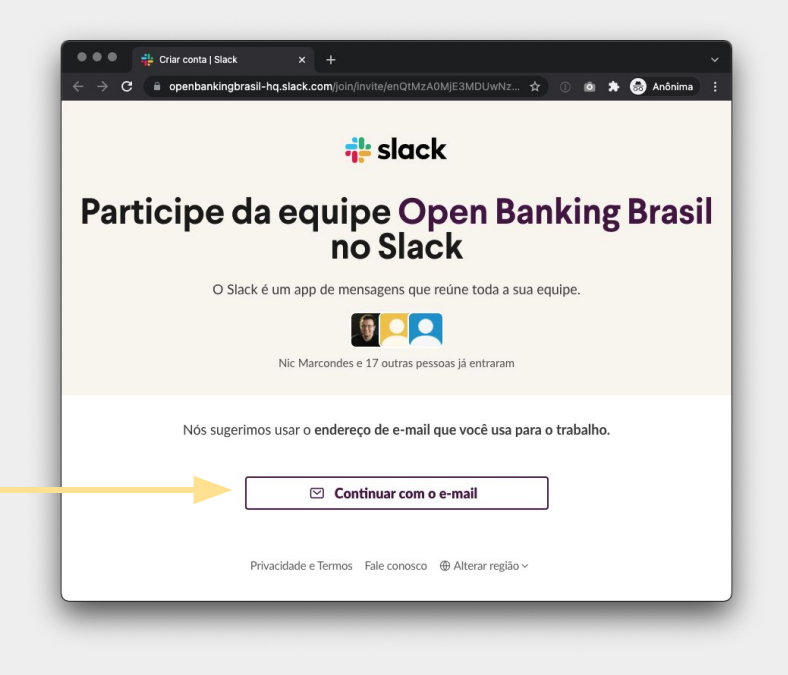

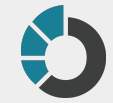

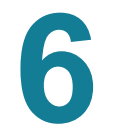

# Preencha suas informações

E clique em "Criar conta"

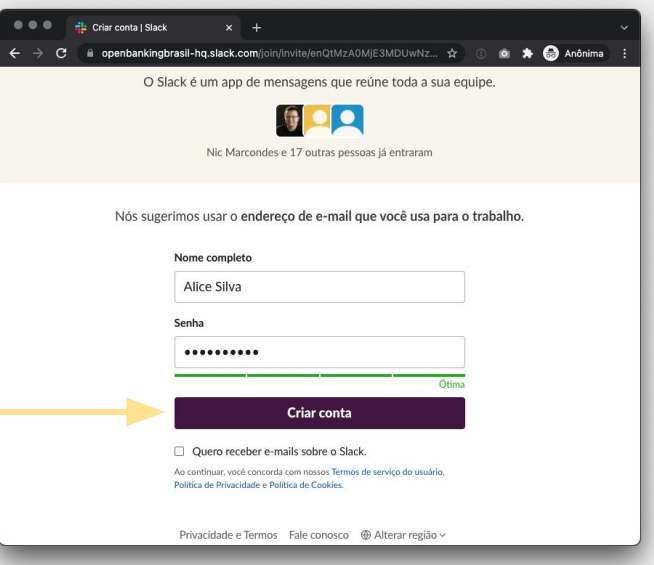

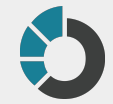

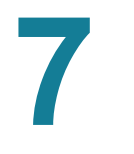

#### Comece com o Slack

Clique em "Vamos lá"

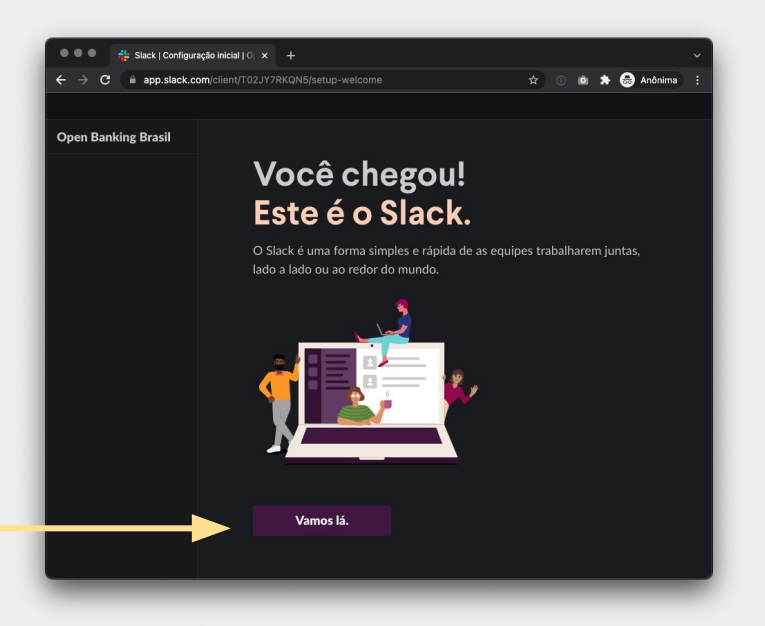

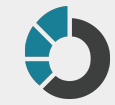

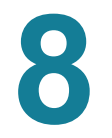

#### Não é necessário selecionar pessoas aqui

Pule esta etapa

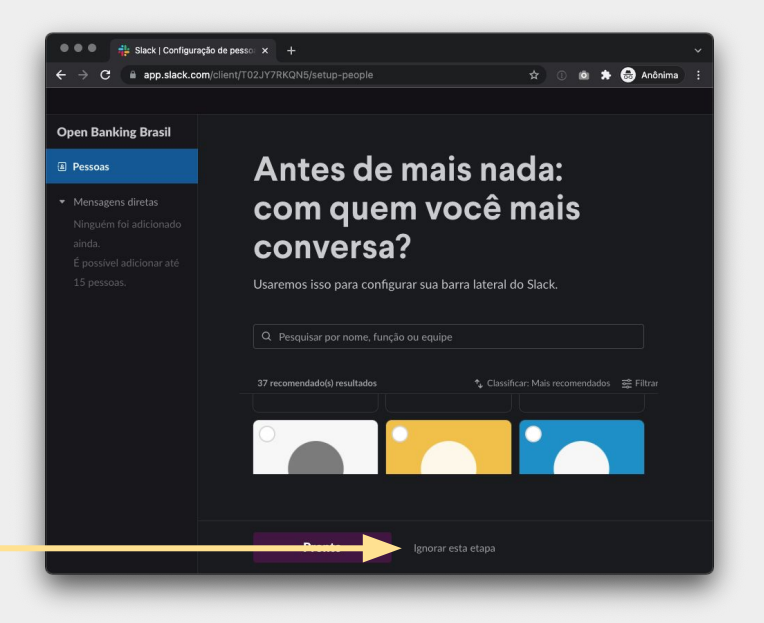

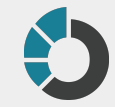

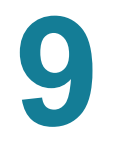

#### Selecione o canal com o nome da sua instituição

Aqui no exemplo: "wiscred\_onboarding"

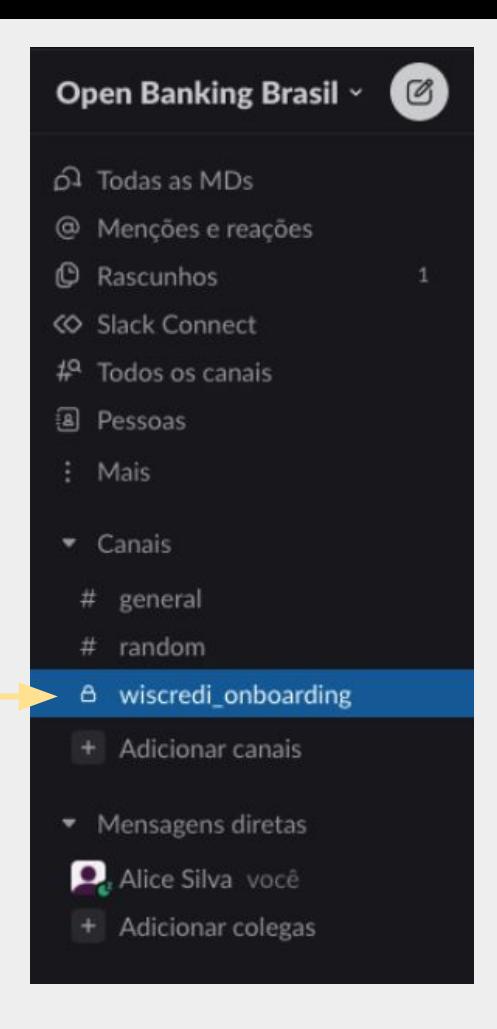

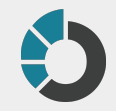

#### Combine os testes com as instituições selecionadas: elas já estarão no canal

Basta usar o próprio canal, para enviar mensagens

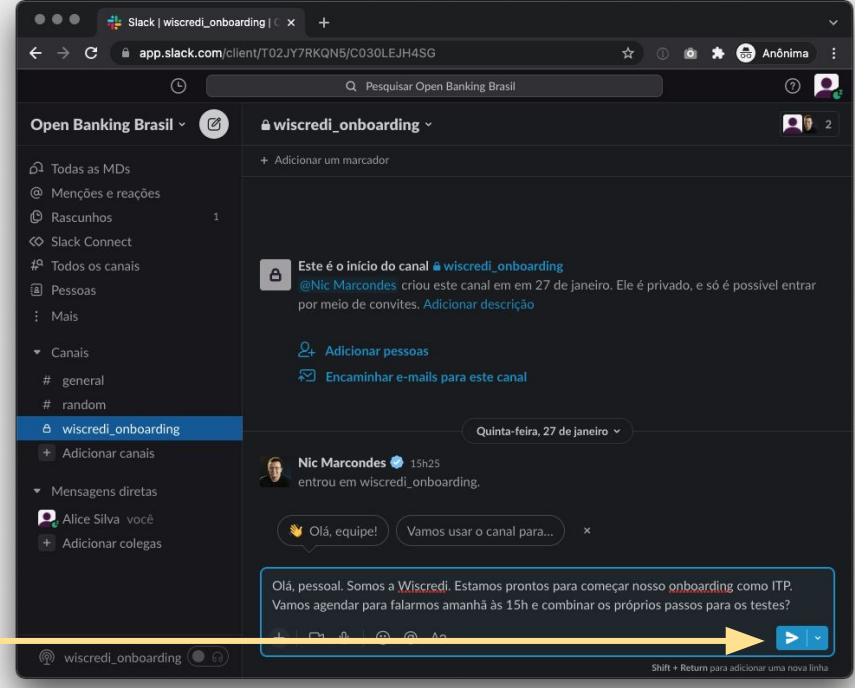

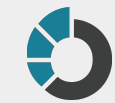

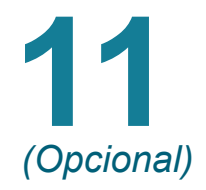

#### Caso tenha interesse, informe novas detentoras para teste

Se sua instituição, após o início do processo de onboarding, tenha interesse de colocar mais detentoras para compor a lista de pareamento acompanhada pelo Open Finance, abra um ticket no seguinte caminho:

 $\rightarrow$  Processo de Onboarding  $\rightarrow$  Adição de nova detentora para testes

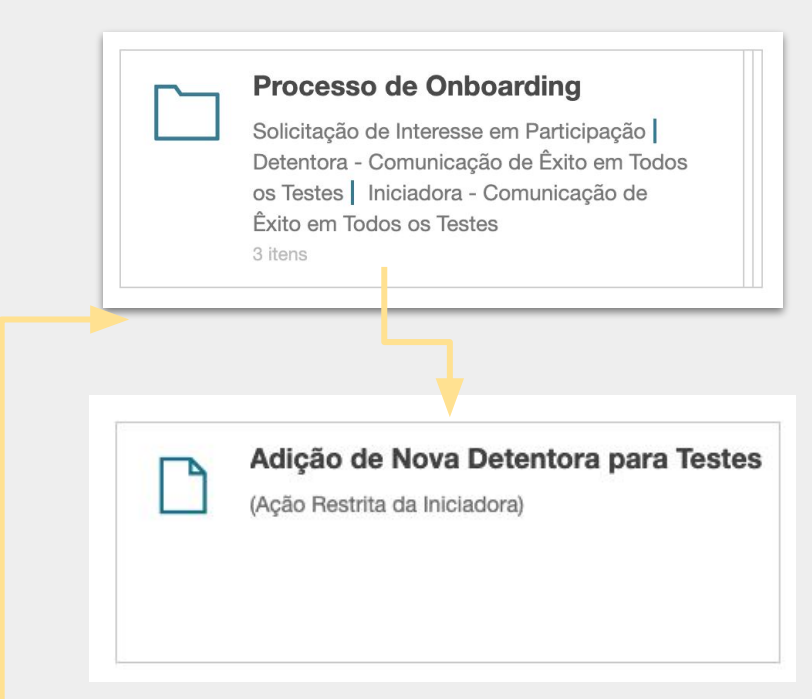

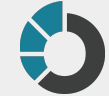

#### Ao final dos testes com cada detentora, abra um ticket com este interveniente

 $\rightarrow$  Processo de Onboarding  $\rightarrow$  Comunicação de êxito bilateral

Importante: Você também deverá abrir este ticket para as detentoras com as quais você já havia realizado o teste bilateral em ambiente produtivo (que você informou no formulário do passo 3), para que estas possam confirmar a conclusão via Service Desk.

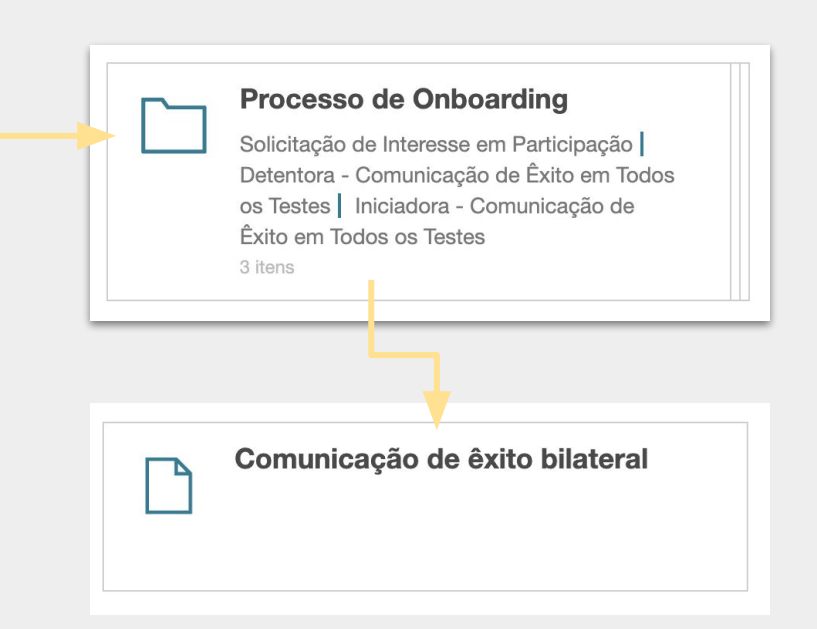

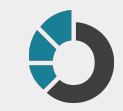

#### <span id="page-15-0"></span>Preencha com seus dados e os dados da detentora em questão

A detentora será a responsável por fechar este ticket, informando assim o aceite da conclusão dos testes.

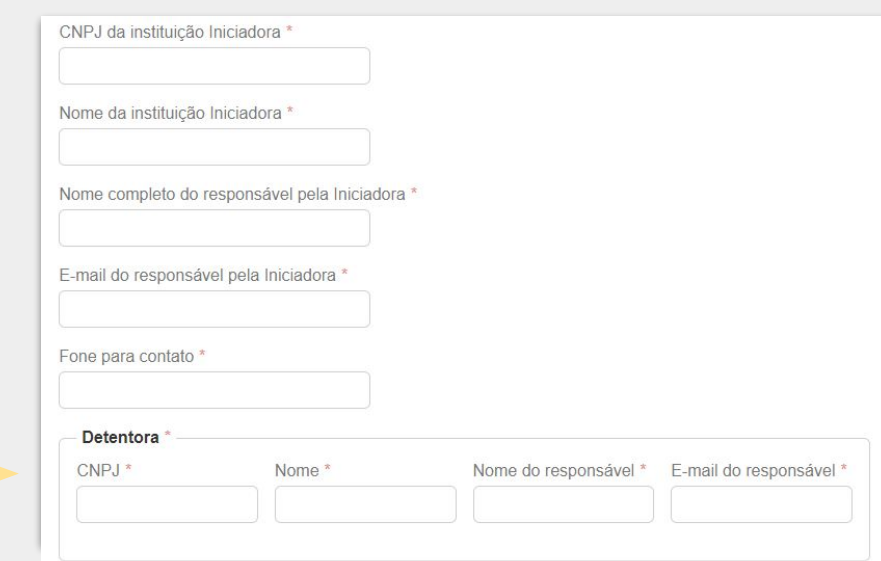

Importante: indique o e-mail da pessoa responsável pelos testes no processo de onboarding.

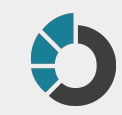

## <span id="page-16-0"></span>Inclua evidências para validação pelas detentoras

Informe quais modalidades de teste foram realizados e utilize o campo observações e/ou anexo para demonstrar as evidências

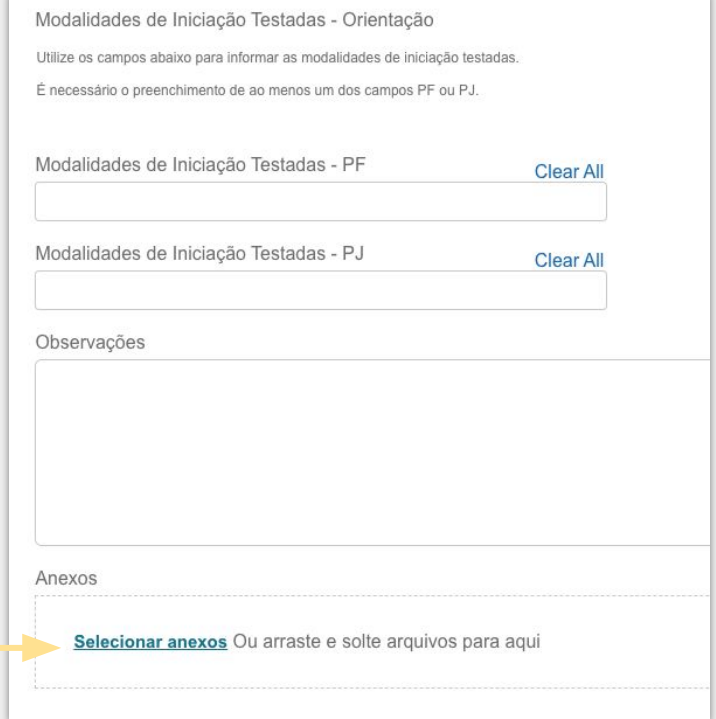

Evidências mínimas a incluir: JSON com status que o pagamento foi efetivado e comprovante fornecido pela detentora ao seu cliente

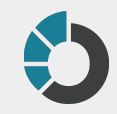

## Uma vez concluído os testes com todas as 4 detentoras

 $\rightarrow$  Processo de Onboarding  $\rightarrow$  Comunicação de conclusão de onboarding

\*O secretariado ficará como responsável por fechar este ticket

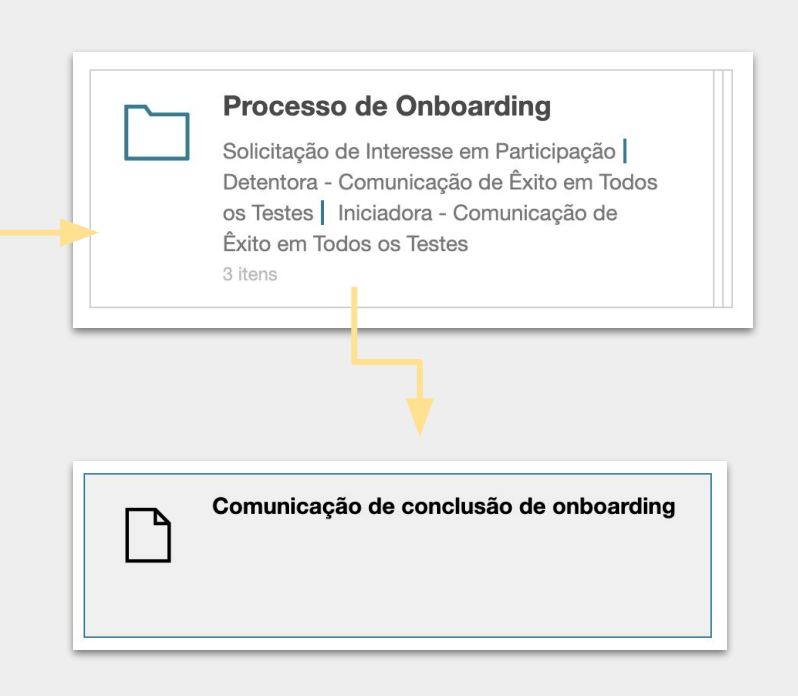

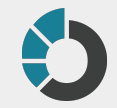

<span id="page-18-0"></span>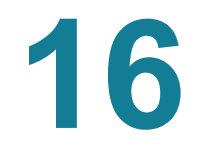

#### Após isso, estou liberado para operar em produção?

O secretariado irá verificar se há qualquer issue (ticket) em aberto\* demonstrando a existência de problema de integração. Caso não haja problemas em aberto, o ITP será considerado apto para produção. Você deverá aguardar o e-mail com o informativo sobre a conclusão do onboarding de sua instituição.

#### <span id="page-19-0"></span>Aconteceu algum problema durante os testes?

Abra um ticket no Service Desk informando o problema em:

Incidentes  $\rightarrow$  API's  $\rightarrow$  Erro  $\rightarrow$  Marque que "ocorreu no processo de Onboarding de ITPs"

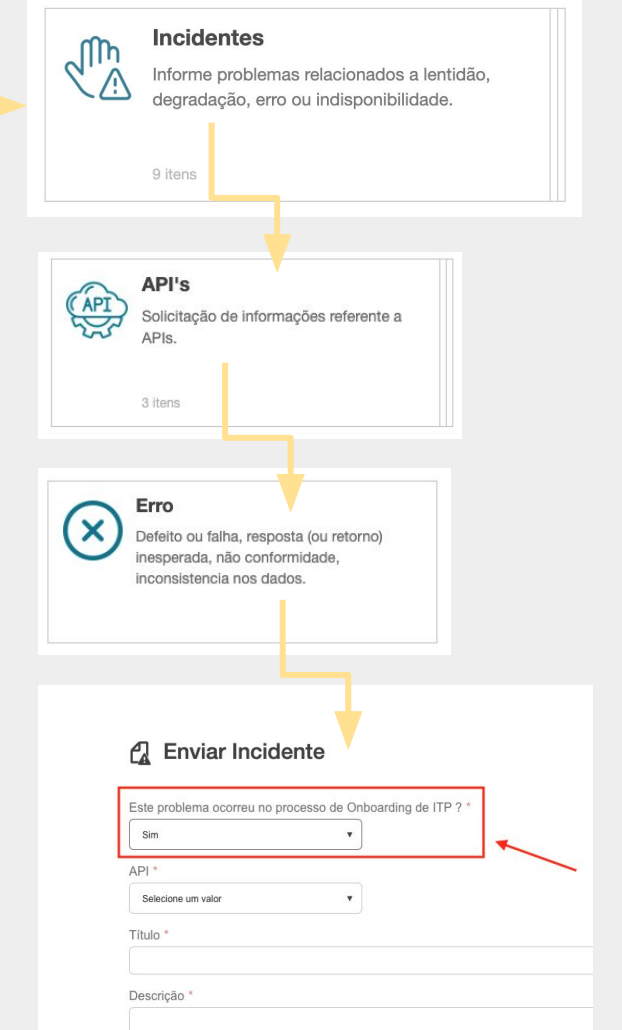

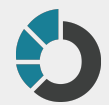

#### <span id="page-20-0"></span>Ficou com alguma dúvida? Utilize o Service Desk para esclarecer:

#### <https://servicedesk.openbankingbrasil.org.br>

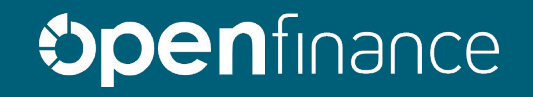

#### <span id="page-21-0"></span>Sugestões de cenários de testes

- Testes que realizam o pagamento
	- Pagamento com saldo disponível (iniciado em app e em navegador)
- Testes que falham na realização do pagamento
	- Reter o redirecionamento do user agent para detentora por 6 minutos, liberando ao final deste tempo
	- Cancelamento da operação na detentora após a autenticação
	- Pagamento sem saldo disponível
	- Pagamento MANU com destinatário inválido
- Testes que podem ser obstados por motor antifraude
	- Pagamento em equipamento novo/ não cadastrado para a conta
- Usuários de teste
	- PF, operador de PJ que assina sozinho, operadores de PJ que assinam em conjunto

#### Histórico de versão

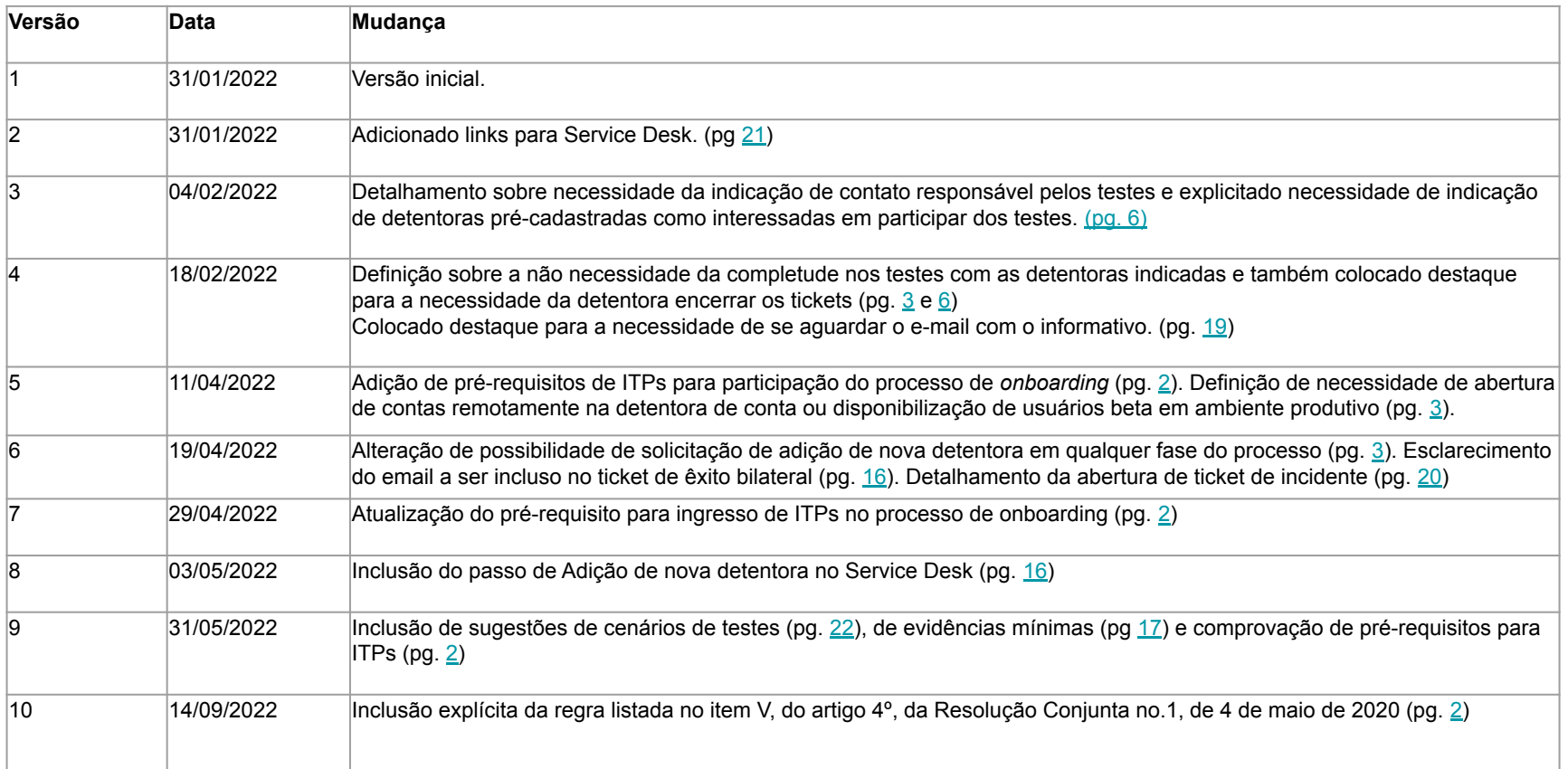

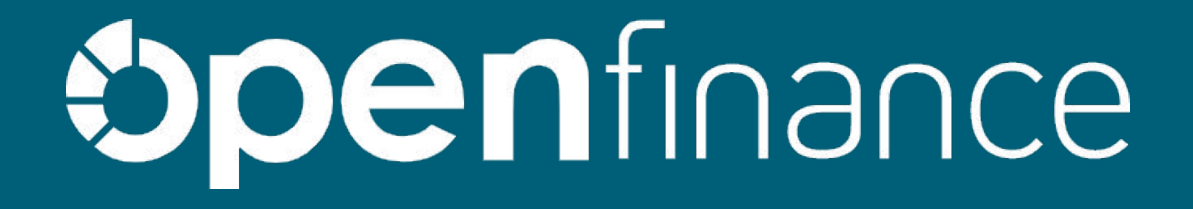